Mount Sinai Icahn School of Medicine

# Neuroscience Labs Website User Guide

# **Table of Contents**

| Logging in to Wordpress                                       | 3  |
|---------------------------------------------------------------|----|
| Basic structure of the website                                |    |
| Requirements                                                  | 5  |
| Making site updates                                           | 5  |
| pi-menu                                                       | 5  |
| Updating the header-slider (fullwidth slider module) (item 3) | 5  |
| To edit header-slider                                         | 6  |
| Select from the list of images                                | 7  |
| Uploading a new image file                                    | 7  |
| Updating the Research content section                         |    |
| Adding/changing text & image                                  |    |
| To link text                                                  | 9  |
| To add an image                                               | 9  |
| To edit or replace an image                                   |    |
| Updating the Featured section                                 |    |
| Update featured-slider with image                             |    |
| Adding Slide Image                                            |    |
| Update featured-slider with video                             |    |
| Updating Publications section                                 |    |
| To update an existing year                                    |    |
| To add a new year                                             |    |
| Updating Areas of Research or Projects section                |    |
| Updating the Team section                                     |    |
| Adding a new team member with design layout 1 – no bio        | 20 |
| Adding a new team member with design layout 2 – with bio      | 24 |
| Edit an existing team member                                  |    |
| Updating Media (Pinterest style) section                      |    |
| Adding a media item                                           |    |
| Replace media item image placeholder                          |    |
| Replace text placeholder                                      |    |
| To link text                                                  |    |
| Upating Funding & Awards, News, Outreach, Research Questions  |    |
| Adding funding or other information to an existing tab        |    |

| ding a tab |
|------------|
|------------|

# Logging in to Wordpress

The web administrator will create a user account on the Wordpress platform. In turn you will have to create your password.

Web Address: <u>http://labs.neuroscience.mssm.edu/wp-login.php</u>

## Basic structure of the website

Note: Some PI websites have more sections for example: media, press, funding & awards, etc.

- 1. DASHBOARD
- 2. PRIVATE INVESTIGATOR MENU

**pi-menu**: this is the customizable menu for each PI. In order to add a menu item, you must contact the website coordinator

- HI-RESOLUTION IMAGE HEADER SLIDER header-slider: hi-resolution images slider representing the PI's lab with lab name and area of research
- 4. **RESEARCH SECTION/CONTACT US**

**research-heading**: section contains the Research heading in the website. You should never have to change this. **research-content**: description of the lab's research. You may edit content.

contact-us sibebar: in order to edit this section, you must contact the website coordinator. This is temporary.

5. FEATURED

**featured-heading:** section contains the Featured heading. You should never have to change this. **featured-slider**: carousel/slider containing publications, news, or any information to be highlighted

6. **PUBLICATIONS** 

**publications-heading:** section contains the Publications heading. You should never have to change this. **publication toggle item by year:** each one is labeled by the year of the publication

7. **TEAM** 

**team-heading:** section contains the team heading. You should never have to change this. **team name section**: section contains the team members.

8. DASHBOARD SIDEBAR

This section contains the UPDATE button. Must click on this button to see your changes on the live site.

See Image and corresponding numbers.

#### BASIC WEBSITE STRUCTURE

| 🕔 🐴 My Sites 🔗 neuros | cience 📮 0 🕂 New View Project                                                                                                    |                                                              |
|-----------------------|----------------------------------------------------------------------------------------------------|--------------------------------------------------------------|
| Dashboard             | D The Divi Builder ↑↓ ≡ 、                                                                                                    | ·                                                            |
| Posts (1)             | Save to Library Load From Library Clear Lavout 50 C                                                                                                    |                                                              |
| 93 Media<br>📕 Pages   | Save to Library Load From Library Clear Layout 5 C 🗄                                                                                                    | (8)                                                          |
| _                     |                                                                                                    | $\sim$                                                       |
| Projects              |                                                                                                    | Publish                                                      |
| All Projects          | Insert Module(s)                                                                                                    | Preview Changes                                              |
| Add New<br>Categories | Standard Section   Fullwidth Section   Specialty Section   Add From Library                                                                                                    | Status: Published <u>Edit</u> Visibility: Public <u>Edit</u> |
| Tags 3                | header-slider X                                                                                                    | Revisions: 10 Browse                                         |
| Appearance            | Image: Single Single             | Dublished on: Oct 4, 2016 @ 19:38 Edit                       |
| Users                 | Standard Section   Fullwidth Section   Specialty Section   Add From Library                                                                                                    | Move to Trash Update                                         |
| F Tools               |                                                                                                    | Project Categories                                           |
| Divi                  | a, = = contact-us X                                                                                                    | All Categories A                                             |
| Collapse menu         | Insert Module(s)                                                                                                    | A                                                            |
|                       |                                                                                                    | & Memory 🗏                                                   |
|                       | X      H Insert Module(s)                                                                                                    | Developmental Neuroscience     Neuroendocrinology            |
|                       | Control Control Contro Control Control Control Control Control Control Control Control Co | Behavioral & Systems<br>Neuroscience                         |
|                       | T standard section ( Frammuch section ) specially section ( Add Holl Educatly                                                                                                    | Brain Imaging Computational Neuroscience                     |
| 5                     | D = _ featured-heading X                                                                                                    | + Add New Category                                           |
|                       |                                                                                                    |                                                              |
|                       | E E featured-slider X                                                                                                    |                                                              |
|                       | Insert Module(s)                                                                                                    |                                                              |
|                       | Add Row                                                                                                    |                                                              |
|                       | Standard Section   Fullwidth Section   Specialty Section   Add From Library                                                                                                    |                                                              |
| <u>(</u>              |                                                                                                    |                                                              |
|                       | □     □     □     □     □     □     □     □     □     □     □     □     □     □     □     □     □     □     □     □     □     □     □     □     □     □     □     □     □     □     □     □     □     □     □     □     □     □     □     □     □     □     □     □     □     □     □     □     □     □     □     □     □     □     □     □     □     □     □     □     □     □     □     □     □     □     □     □     □     □     □     □     □     □     □     □     □     □     □     □     □     □     □     □     □     □     □     □     □     □     □     □     □     □     □     □     □     □     □     □     □     □     □     □     □     □     □     □     □     □     □     □     □     □     □     □     □     □     □     □     □     □     □     □     □     □     □     □     □     □     □     □     □     □     □     □ </td <td></td>                                                                                                    |                                                              |
|                       | X                                                                                                    |                                                              |
|                       |                                                                                                    |                                                              |
|                       |                                                                                                    |                                                              |
|                       |                                                                                                    |                                                              |
|                       | = 🖵 2014 ×                                                                                                    |                                                              |
|                       |                                                                                                    |                                                              |
|                       | = <u>□</u> 2013 ×                                                                                                    |                                                              |
|                       | = □ 2011 ×                                                                                                    |                                                              |
|                       | X      Insert Module(s)                                                                                                    |                                                              |
|                       | Add Row                                                                                                    |                                                              |
|                       | Standard Section   Fullwidth Section   Specialty Section   Add From Library                                                                                                    |                                                              |
| 6                     |                                                                                                    |                                                              |
|                       |                                                                                                    |                                                              |
|                       | Insert Module(s)                                                                                                    |                                                              |
|                       |                                                                                                    |                                                              |
|                       | 🗮 🖃 Sarita Tamang X 🚍 🗳 Clayton Mosher X 🚍 🖳 🛛 X                                                                                                    |                                                              |
|                       | Insert Module(s)      Frederic M Stoll, PhD                                                                                                    |                                                              |
|                       | Insert Module(s)                                                                                                    |                                                              |
|                       | X Add Row                                                                                                    |                                                              |
|                       | Standard Section   Fullwidth Section   Specialty Section   Add From Library                                                                                                    |                                                              |

## Requirements

A web browser.

#### File-naming convention for images

- Files names should be descriptive for Search Engine Optimization
- Less than 72 characters
- All lower case
- Separated by hyphens

All images uploaded into the media library, must have a description in it's Alt Text field described further down. This serves two purpose, 1. search engine optimization, 2. In the event images don't load on the web page, it will be replaced with the description in the Alt Text field. In this way the website layout will continue to make sense to the visitor.

Publication image dimensions: 130px by 170px

Every module on the web page has an edit/copy icon -

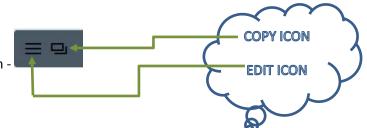

## **Making site updates**

On the Dashboard, you will only have access to projects and any associated pages related to the assigned lab. After any update, to save your work make sure to click on the **Update** button under item 8 of the website structure image.

Every section and sub-section have **Save**, **Save & Exit** buttons. If you don't save in each section and you click on the **Update** button, you will loose your changes. Save in each section and Update overall. Rule of thumb – anywhere there is a save button, save your work.

**pi-menu** section (item 2 on website structure image) can only be changed by the web administrator.

## Updating the header-slider (fullwidth slider module) (item 3)

The header-slider is the section of the website underneath the PIs navigation bar with a right and left arrow so that when clicked proceeds to the next "slide." For most, the first slide contains the lab name and the second slide the lab description accompanied by an image (sometime the same image).

To update the header-slider, click on the <u>3 horizontal bars</u> on the grey bar

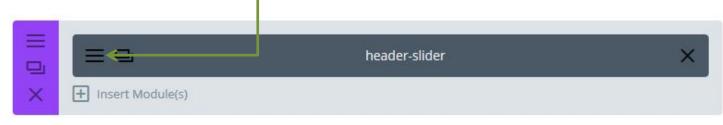

You will have a list of option separated in to three main groups: **General Setting, Advanced Settings**, and **Custom CSS**. You'll only need to use General Settings to edit the slider.

| General Settings | Advanced Design Settings Custom CSS                              |   |  |  |  |
|------------------|------------------------------------------------------------------|---|--|--|--|
|                  | Nestler Lab                                                      | × |  |  |  |
| ▶ □              | Laboratory of Molecular Psychiatry                               |   |  |  |  |
| + Add New Slide  |                                                                  |   |  |  |  |
| Arrows:          | Show Arrows                                                      |   |  |  |  |
|                  | This setting allows you to turn the navigation arrows on or off. |   |  |  |  |

Most labs will have 2 sliders. The first slider contains the lab's name, and the second, the lab description. Limit sliders to about 4 or 5. Click on the 3 horizontal bars to the left of the lab name or lab description to edit.

## To edit header-slider

Click on the 3 horizontal bars to the left of the lab name or lab description

| Slide Settings    |                                                                                 | ×     |
|-------------------|---------------------------------------------------------------------------------|-------|
| General Settings  | Advanced Design Settings Custom CSS                                             |       |
| Heading:          | Nestler Lab<br>Define the title text for your slide.                            | * III |
| Button Text:      | Define the text for the slide button                                            |       |
| Button URL:       | Input a destination URL for the slide button.                                   |       |
| Background Image: | http://labs.neuroscience.mssm.edu/wp-content/uploads/2016/09/he UPLOAD AN IMAGE | 7     |
|                   | Save                                                                            |       |

Click on the **HEADING** field to edit lab name or lab description.

Click on **UPLOAD AN IMAGE** to change the image header. By clicking **UPLOAD AN IMAGE** button, you will be greeted with a window organized by tabs, select an image from the **Media Library** or **Upload Files**. The window defaults to **Media Library tab**.

**NOTE:** *image files must be given a descriptive filename, all lower case, < 72 characters, separate by hyphens.* 

You can select an image from the Media Library

Select from the list of images and click on Set As Background button at the lower right-hand corner.

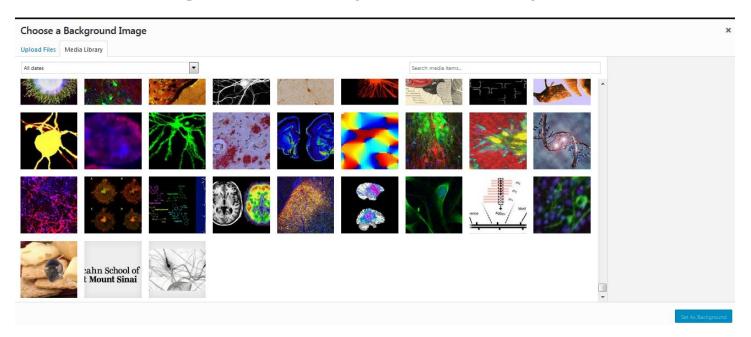

**Uploading a new image file** – click on the **Upload Files** tab. You can either drap and drop your image file or click on the Select Files to upload.

| Choose a Background Image                                                              | >               |
|----------------------------------------------------------------------------------------|-----------------|
|                                                                                        |                 |
| Upload Files Media Library                                                             |                 |
| Drop files anywhere to upload<br>or<br>Select Files<br>Maximum upload file size: 8 MB. |                 |
|                                                                                        | t As Background |

Upon selection of an image file to upload, the following screen will appear with ATTACHMENT DETAILS (file details) to the right. Complete the Alt Text field with a short description of the file. You may copy the content from the Title field and paste into the Alt Text field. Remove any hyphens. This is a required field. The content in the Alt Text field is used search engine optimization. Click on Set as Background button.

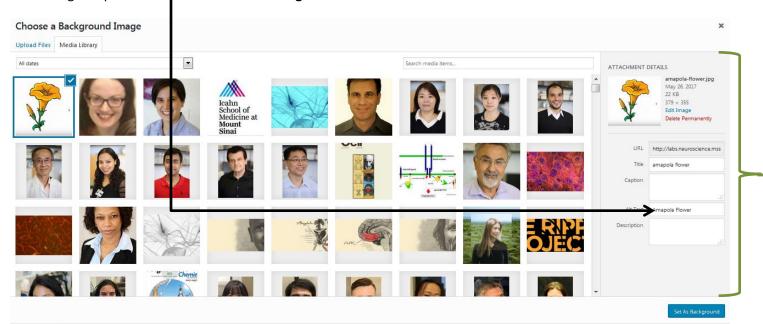

## **Updating the Research content section**

Refer to item 4 of the website structure image. You should **ONLY** edit the sub-section labeled "research-content."----

|          |                  | research-heading | X Contact-us X |
|----------|------------------|------------------|----------------|
|          |                  | research-content |                |
|          | X 🕂 Insert Modul | e(s)             |                |
| $\times$ | + Add Row        |                  |                |

To update research content, click on the 3 horizontal bars to the left of the sub-section label "**research-content**." You will be greeted with a Text Module Settings window with a list of option separated in to three main groups: **General Setting, Advanced Settings**, and **Custom CSS**. Only use General Settings to edit the content. Scroll to the **Content:** section. Make sure the tab is defaulting to **Visual**.

#### Adding/changing text & image

The **Content (or Description) :** section has an **ADD MEDIA** button and a text area for adding and formatting your content, similar to a word processor. Bold, italic, bullet points, align text, hyperlink are available on the toolbar. Hover your mouse over each icon for its tooltip. **NOTE:** Editing content is the same throughout different sections of the site.

| Content:  |      |   |   |   |     | Тоо | lbar | r        |   |   |   |   |           |   |   |          |  |     |    | - \ | /isua | l ta |
|-----------|------|---|---|---|-----|-----|------|----------|---|---|---|---|-----------|---|---|----------|--|-----|----|-----|-------|------|
| 9 ADD ME  | EDIA |   |   |   |     |     |      |          |   |   |   |   |           |   |   |          |  | Vis | ua | Te  | xi    |      |
| Paragraph |      | В | I | E | 122 | 66  | Ē    | $\equiv$ | Ξ | Ø | * | X | <u>it</u> | - | = | <u>A</u> |  |     |    |     |       |      |

Click on the Content text area to add and edit text.

## To link text

Select the text to link by highlight the text.

Click on the Insert/Edit link Icon.

Paste URL (website address) in the URL pop-up tool.

| General Settings                                                              | Advanced Design Settings                                                                                                    | Custom CSS                                                                                                    |                |
|-------------------------------------------------------------------------------|----------------------------------------------------------------------------------------------------|----------------------------------------------------------------------------------------------------|----------------|
| Content:                                                                      |                                                                                                    |                                                                                                    |                |
| ADD MEDIA                                                                     |                                                                                                    |                                                                                                    | Visual         |
| Paragraph - B I                                                               | <u>= = « = = ⇒</u> 0 % × ≣                                                                                                    | = 🛃 🚍 🚍 🔮                                                                                                    |                |
| advanced genetic moust<br>and cell type specific m<br>work, concerns the stud | earch The second second s | ptogenetics to understand the network<br>and depression. A large part of our<br>gnaling) in the brain. RGS proteins | Mount<br>Sinai |

#### To add an image

Click on ADD MEDIA button.

If the image exist, select from the list of images in the **Insert Media** window, select the image and click on **Insert Into** - **Post** button. If not, select the **Upload** Files tab.

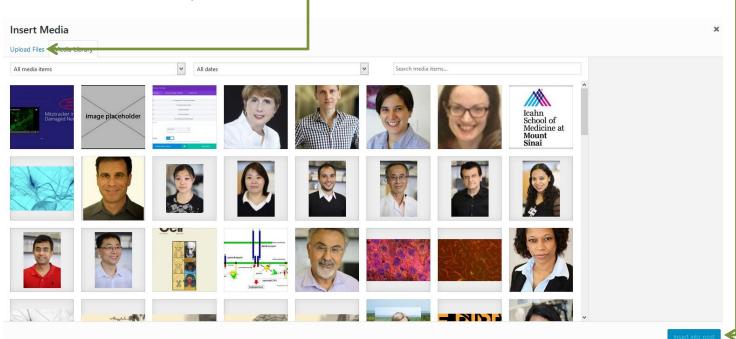

To upload file, you may drag and drop a file into the area **DROP FILES ANYWHERE TO UPLOAD** or click on **Select Files** button to select the file for upload. When done click **Insert Into Post** button.

| Insert Media                    | ×                |
|---------------------------------|------------------|
| Upload Files Media Library      |                  |
|                                 |                  |
|                                 |                  |
|                                 |                  |
|                                 |                  |
|                                 |                  |
| Drop files anywhere to upload   |                  |
| or                              |                  |
| Select Files                    |                  |
| Maximum upload file size: 8 MB. |                  |
|                                 |                  |
|                                 |                  |
|                                 |                  |
|                                 |                  |
|                                 |                  |
|                                 |                  |
|                                 |                  |
|                                 | Insert into post |

#### To edit or replace an image

Click on the image to invoke the pop-up bar to align and edit the image. The image in the example has been aligned to the right. To replace the image, click on the **pencil** icon.

| General Settings                                                                                         | Advanced Design Settings                                                                                                    | Custom CSS                                                                                                    |                  |   |                   |
|----------------------------------------------------------------------------------------------------|----------------------------------------------------------------------------------------------------|----------------------------------------------------------------------------------------------------|------------------|---|-------------------|
| Content:                                                                                                 |                                                                                                    |                                                                                                    |                  | ^ | image (<br>pop-up |
| 9 ADD MEDIA                                                                                              |                                                                                                    |                                                                                                    | Visual           | : |                   |
| Paragraph • B I                                                                                          | E E 46 E E E 8 8 X E                                                                                                    | i 💾 🚼 🚍 🚔 🚔                                                                                                    |                  |   |                   |
|                                                                                                    | on the cellular mechanisms underlying CNS disord<br>e models, viral mediated gene transfer and optog                                                                                                    |                                                                                                    |                  | E |                   |
| concerns the study of<br>number of important fur<br>also by various other in<br>activity. Our earlier wo | anisms underlying chronic pain, addiction, and dep<br>actions in the CNS by regulating the activity of hete<br>teractions which affect receptor desentitization, i<br>rk revealed a potent role of RGS9-2 in the striatum<br>with agonist biased signaling. More recently, we e<br>chronic pain. | n the brain. RGS proteins modulate a<br>protrimeric G protein alpha sub nits bu<br>on channel function or transcriptional<br>n in drug addiction and identifier RGS9 | t Mount<br>Sinai |   | Alignm<br>for ima |

#### Click on Replace button from Image Details window

| mage Details          |                         |                |  |
|-----------------------|-------------------------|----------------|--|
| Caption               |                         |                |  |
| Alternative Text      | Mount Sinai No Image    | Mount<br>Sinai |  |
| DISPLAY SETTINGS      |                         |                |  |
| Align                 | Left Center Right None  | Edit Origin    |  |
| Size                  | Full Size - 140 × 140 V |                |  |
| Link To               | None                    |                |  |
|                       |                         |                |  |
| Image Title Attribute |                         |                |  |
| Image CSS Class       |                         |                |  |
|                       | Open link in a new tab  |                |  |
| Link Rel              |                         |                |  |
| Link CSS Class        |                         |                |  |

If the image exist, select from the list of images and click on the Replace button. If not, click on the Upload Files tab. -

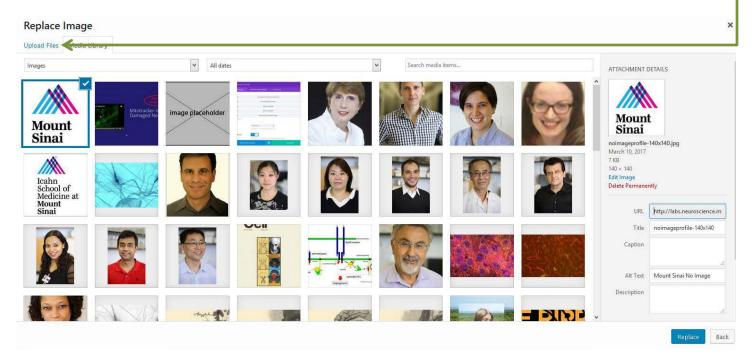

To upload file, you may drag and drop a file into the area **DROP FILES ANYWHERE TO UPLOAD** or click on **Select Files** button to select the file for upload. Click **Replace** button.

| Replace Image                                                                                                    | ×            |
|----------------------------------------------------------------------------------------------------|--------------|
| Upload Files Media Library                                                                                         |              |
| Upload File Media Library<br>DROP FILES ANVWHERE TO UPLOAD<br>or<br>Select Files<br>Machnum upload file size 8 MB. |              |
|                                                                                                    |              |
|                                                                                                    |              |
|                                                                                                    | Replace Back |

When done, remember to Save & Exit. Click on UPDATE from the main screen.

## **Updating the Featured section**

This section contains a carousel/slider for highlighting any publications or news worthy items. Limit sliders to about 4 or 5. Some PI have this section. If the webpage doesn't have this section it can be added. If you find you have many news worthy items, consider adding a media section. In either case, contact the web coordinator.

The feature-slider can have images or videos.

#### Update featured-slider with image

To edit the slider, click on the 3 horizontal bars to the left of **featured-slider**.

|          |       |                    | featured-heading | × |
|----------|-------|--------------------|------------------|---|
|          |       | > = ₽              | featured-slider  | × |
|          | ×     | + Insert Module(s) |                  |   |
| $\times$ | 🕂 Add | Row                |                  |   |

In this example there are 5 sliders. If you only have one slider make sure to click on the Arrows drop-down and select Hide Arrows, and Show Controls should be set to No.

| Slider Module Settings |                                                              |                                     |      |  |  |
|------------------------|--------------------------------------------------------------|-------------------------------------|------|--|--|
| General Settings       | Advanced Design Settings                                     | Custom CSS                          |      |  |  |
| _                      |                                                              |                                     |      |  |  |
|                        | Time Magazine: The Gre                                       | at Pot Experiment                   | ×    |  |  |
|                        | The Friedman Bra                                             | in Institute                        | ×    |  |  |
|                        | Featured Pub                                                 | lication                            | ×    |  |  |
|                        | Brain Venn D                                                 | Brain Venn Diagram X                |      |  |  |
|                        | Three-dimensional DREAAM images                              |                                     |      |  |  |
| + Add New Slide        |                                                              |                                     |      |  |  |
| Arrows:                | Show Arrows<br>This setting will turn on and off the navigat | tion arrows.                        |      |  |  |
| Show Controls:         | <b>YES</b><br>This setting will turn on and off the circle b | uttons at the bottom of the slider. |      |  |  |
| Save & A               | dd To Library 📀                                              | Save & E                            | Exit |  |  |

In the **Slide Settings**, the following are required fields.

**Heading**: *The slide heading. Will appear as the first large text in the slider* **Button URL**: *Link to the article* 

| Slide Settings                |                                                                                                    | × |
|-------------------------------|----------------------------------------------------------------------------------------------------|---|
| General Settings              | Advanced Design Settings Custom CSS                                                                                                    |   |
| Heading:                      | Time Magazine: The Great Pot Experiment Define the title text for your slide.                                                                                             |   |
| Button Text:                  | Define the text for the slide button                                                                                                    |   |
| Button URL:                   | http://icahn.mssm.edu/static_files/MSSM/Files/Research/Labs/The%20Great%20Pot%20Exper                                                                                     |   |
| Background Image:             | UPLOAD AN IMAGE<br>If defined, this image will be used as the background for this module. To remove a background<br>image, simply delete the URL from the settings field. | • |
| Background Image<br>Position: | Default                                                                                                    |   |
|                               | Save                                                                                                    |   |

Slide Image: image that will appear in the slide.

#### Adding Slide Image

#### Click on UPLOAD AN IMAGE.

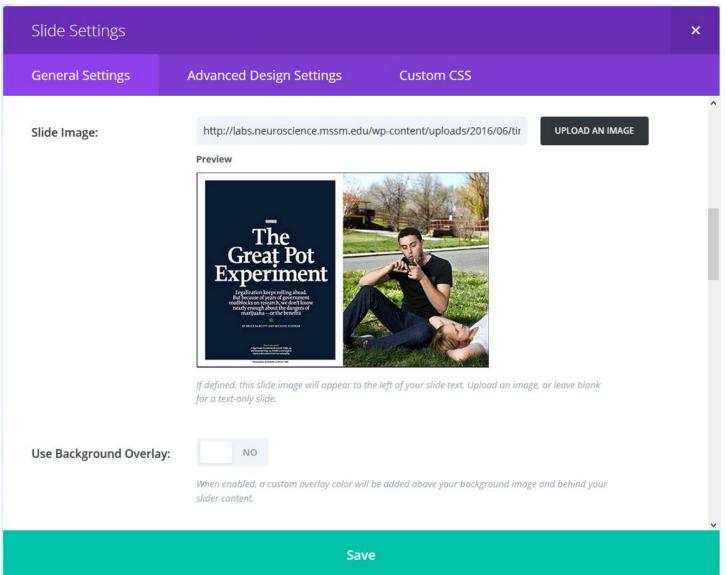

If the image exist, select the image from the **Choose a Slide Image** window, click on **Set as Slide Image** button . If not, click on **Upload Files**.

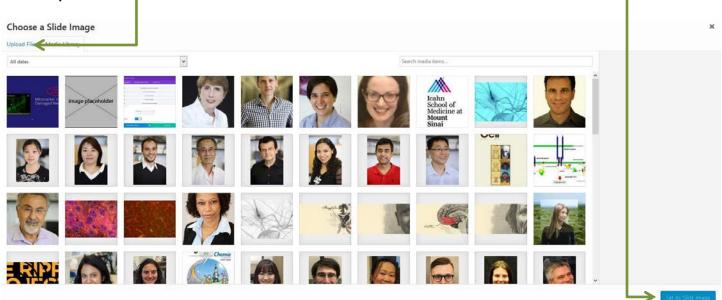

To upload file, you may drag and drop a file into the area **DROP FILES ANYWHERE TO UPLOAD** or click on **Select Files** button to select the file for upload. Click **Set as Slide Image** button

| Choose a Slide Image       |                               | ×                  |
|----------------------------|-------------------------------|--------------------|
| Upload Files Media Library | Drop files anywhere to upload |                    |
|                            |                               | Set Ag Slide Image |

#### **Content:** Add a short abstract. Cite your references.

#### Admin Label: Make the same as your heading

| Slide Settings                    |                                                                                                    |                         |        | ×    |
|-----------------------------------|----------------------------------------------------------------------------------------------------|-------------------------|--------|------|
| General Settings                  | Advanced Design Settings                                                                                                    | Custom CSS              |        |      |
| Pause Video:                      | Allow video to be paused by other players                                                                                          | when they begin playing |        |      |
| Content:                          |                                                                                                    |                         | Visual | Text |
| the transgenerational eff         | lize recreational and medical marijuana has pu<br>fects of cannabis on the developing brain. Dr.<br>115: The Great Pot Experiment. |                         |        | k on |
| Input your main slide text conter | nt here.                                                                                                    |                         |        |      |
| Admin Label:                      | Time Magazine: The Great Pot Expention of the Solide in the This will change the label of the slide in the                         |                         |        |      |
|                                   |                                                                                                    |                         |        |      |

To update the content area, follow steps for <u>Adding/changing text & image</u>, page 8.

Save. Remember to Save & Exit. Click on UPDATE from the main screen.

#### Update featured-slider with video

Updating the featured-slider with video is similar to the steps above, however instead of a **Slide Image**, you will have **Slide Video**. The slide video can be a youtube or vimeo link. If you have a video that's in neither, you may request the video to be added to our Neuroscience Labs Youtube playlist. Once it has been uploaded, copy/paste the youtube video link in the **Slide Video** field.

| Slide Settings          |                                                                                                    | × |
|-------------------------|----------------------------------------------------------------------------------------------------|---|
| General Settings        | Advanced Design Settings Custom CSS                                                                                                    |   |
|                         | internet and a second second sec | 2 |
| Slide Video:            | https://www.youtube.com/watch?v=ZAG5_3EGtRg&t=2s                                                                                                    |   |
|                         | If defined, this video will appear to the left of your slide text. Enter youtube or vimeo page url, or<br>leave blank for a text-only slide.                                                                                                    |   |
| Image Alternative Text: |                                                                                                    |   |
|                         | If you have a slide image defined, input your HTML ALT text for the image here.                                                                                                    |   |
| Text Color:             | Light                                                                                                    |   |
|                         | Here you can choose whether your text is light or dark. If you have a slide with a dark background,<br>then choose light text. If you have a light background, then use dark text.                                                                                                    |   |
| Background Video MP4:   | UPLOAD A VIDEO                                                                                                    |   |
|                         | All videos should be uploaded in both .MP4 .WEBM formats to ensure maximum compatibility in all<br>browsers. Upload the .MP4 version here. <b>Important Note: Video backgrounds are disabled from</b><br>mobile devices. Instead, your background image will be used. For this reason, you should define<br>both a background image and a background video to ensure best results.                                                                                                    |   |
|                         |                                                                                                    |   |
|                         | Save                                                                                                    |   |

## **Updating Publications section**

Publications are designed using a toggle module whereby you can expand and collapse the section when viewing the site live. For most labs, publications were listed for the last 5 years, otherwise the website page would get to long requiring to scroll down the page too much. This isn't best practice. For publications prior to 2012, add a toggle module and label it "2011 and earlier" or "Prior to 2012." Publication cover image dimensions should be **130px by 170px**, with a concise, yet descriptive file name, all lower-case, separated by hyphens.

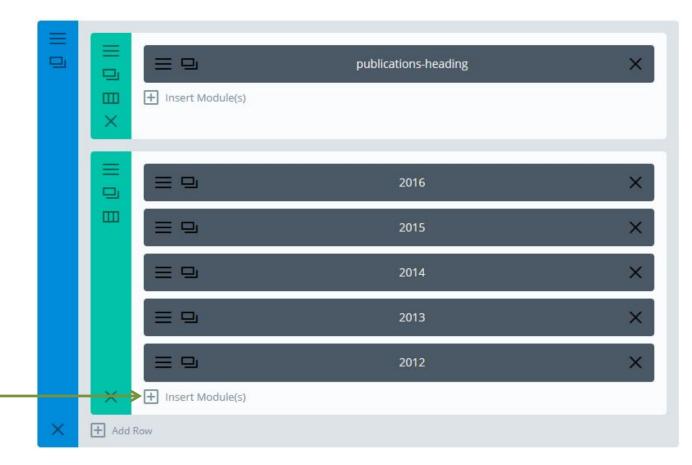

#### To update an existing year

Click on the 3 horizontal bars to the left of the year you wish to edit.

You will be greeted with a Toggle Module Settings window with a list of option separated in to three main groups: General Setting, Advanced Settings, and Custom CSS. Only use General Settings to edit the content. Scroll to the Content: section. Make sure the tab is defaulting to Visual. The Content: section has a toolbar to ADD MEDIA (follow instruction for Adding/changing text & image on page 8) and formatting tools to format your content similar to a word processor - bold, italic, bullet points, and align text. Edit the existing publications or add a new one.

#### To add a new year

Click on the **+ Insert Modules(s)** icon at the end of the last publication year.

Scroll down the Insert Module window and select Toggle

In the **Toggle Module Settings**, the following are required fields.

#### Title: Publication Year

**Content**: *List of all your publications. Follow instructions for <u>Adding/changing text & image</u>, on page 8. Admin Label: <i>Publication Year* 

#### When done, remember to Save & Exit. Click on UPDATE from the main screen.

## **Updating Areas of Research or Projects section**

Same as Publications.

## **Updating the Team section**

There a 2 team layout designs. Some PIs have a combination of both:

Design Layout 1 - Team member image with team member details below it - no bio

Design Layout 2 - Team member image with details above it and bio to the right of the image.

#### Adding a new team member with design layout 1 - no bio

The simplest way to add a team member is to copy an existing one and change its attributes. At the bottom of the list, click on the module copy symbol

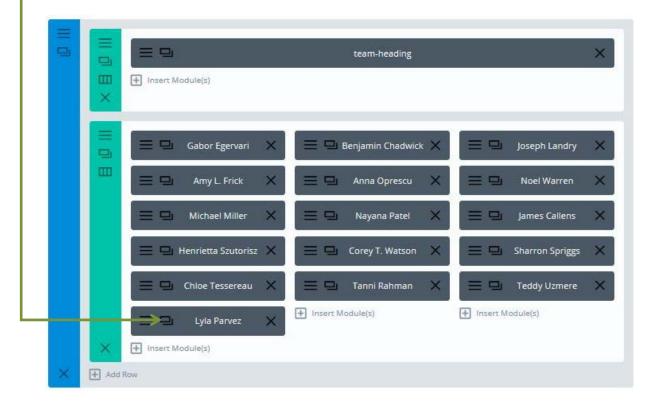

This will add a copy of **Person module** to the team section. Click on the 3 horizontal bars to the left of the Person module to add/edit attributes.

|             | >= 🖵 Person 🗙    |
|-------------|------------------|
| ×           | Insert Module(s) |
| X 🛨 Add Row |                  |

Required Fields for the **Person Module Settings**. See images on the next pages

Name: Name of team member Position: position of team member Image URL: team member photo. Description: team member email address Admin Label: Name of team member

Click on the **UPLOAD AN IMAGE** button to either select an image from the media library or to upload an image.

| Person Module Settings |                                   |                                |                 |   |
|------------------------|-----------------------------------|--------------------------------|-----------------|---|
| General Settings       | Advanced Design Settings          | Custom CSS                     |                 |   |
| Name:                  | Input the name of the person      |                                |                 | E |
| Position:              | Input the person's position.      |                                |                 |   |
| Image URL:             | http://labs.neuroscience.mssm.edu | /wp-content/uploads/2016/12/nc | UPLOAD AN IMAGE |   |
| Save & Ad              | ld To Library                     | S                              | ave & Exit      |   |

The **Description** field is used to enter the team member's email address.

Click anywhere on the email address placeholder to activate the mailto: pop-up tool.

| Person Module Se                               | ttings                   |            |             | ×                          |
|------------------------------------------------|--------------------------|------------|-------------|----------------------------|
| General Settings                               | Advanced Design Settings | Custom CSS |             |                            |
| Description:<br>Q ADD MEDIA<br>Paragraph V B I |                          | 1 28 프 프 🏔 | Visual Text | ^                          |
| email@mssm.edu                                 |                          |            |             | Email addre<br>placeholder |
| Input the main text content for y              | Phone                    |            |             | Ţ                          |
| Save & Ad                                      | d To Library 🕓           |            | Save & Exit |                            |

## Click on the pencil Icon

| Person Module Settings                          |                            |                 |             |          |
|-------------------------------------------------|----------------------------|-----------------|-------------|----------|
| General Settings                                | Advanced Design Setting    | s Custom CSS    |             |          |
| LinkedIn Profile Url:                           | Input Linkedin Profile Uri |                 |             | *        |
| Description:<br>97 ADD MEDIA<br>Paragraph • B I | E E 46 E E E Ø 82          | V == +1 👯 = 😑 🕰 | Visual Text |          |
| test@mssm.edu<br>mailto:                        |                            |                 |             | –––Penci |
| Save & Ado                                      | d To Library               | 0               | Save & Exit | *        |

Type the email address after mailto:

## Click on the **blue arrow** to Apply

| Person Module Se                                        | ttings                     |             |             | × |
|---------------------------------------------------------|----------------------------|-------------|-------------|---|
| General Settings                                        | Advanced Design Settings   | Custom CSS  |             |   |
| LinkedIn Profile Url:                                   | Input LinkedIn Profile Url |             |             | • |
| Description:                                            | E E 46 E E E Ø & X E       | - <b>11</b> | Visual Text |   |
| Paragraph • B I<br>test@mssm.edu<br>mailto:test@mssm.ed |                            |             |             | E |
| Save & Ac                                               | ld To Library              | Save        | e & Exit    | Ŧ |

Replace email address placeholder with team member's email address.

#### Type member name in **Admin Label** field.

| Person Module Se                            | ettings                                                                                               |             | × |
|---------------------------------------------|----------------------------------------------------------------------------------------------------|-------------|---|
| General Settings                            | Advanced Design Settings                                                                              | Custom CSS  |   |
| Input the main text content for Disable on: | your module here.                                                                                     |             |   |
| Admin Label:                                | Desktop This will disable the module on selected a Person This will change the label of the module in |             | E |
| Save & A                                    | dd To Library 🔹                                                                                       | Save & Exit |   |

When done, Remember to Save & Exit. Click on UPDATE from the main screen.

Adding a new team member with design layout 2 – with bio

Required Fields for the **Person Module Settings**.

Name: Name of team member Position: position of team member Description: team member image, team member bio, email address (optional) Admin Label: Name of team member Follow steps for <u>Design layout 1</u> with the exception of the Image URL field. Make sure that the Image URL is blank, if not, delete its content.

| Person Module Se | ettings                                                        |                                                                | × |
|------------------|----------------------------------------------------------------|----------------------------------------------------------------|---|
| General Settings | Advanced Design Settings                                       | Custom CSS                                                     |   |
| Name:            | John Doe<br>Input the name of the person                       |                                                                |   |
| Position:        | Post Doc                                                       |                                                                |   |
| Image URL:       | Upload your desired image, or type in the                      | UPLOAD AN IMAGE<br>URL to the image you would like to display. | I |
| Animation:       | Left To Right<br>This controls the direction of the lazy-loadi | ng animation.                                                  |   |
| Save & A         | dd To Library 🕓                                                | Save & Exit                                                    |   |

The Image URL field is used to add an image. However, in this design, the image will be added to the body of the **Description** field instead accompanied by the team member's bio. To add the team member image follow steps on page 8 - <u>Adding/changing text & image</u>.

| Person Module Se                | ettings                                                                                                    |                                                                                          |                         | × |
|---------------------------------|----------------------------------------------------------------------------------------------------|------------------------------------------------------------------------------------------|-------------------------|---|
| General Settings                | Advanced Design Settings                                                                                                    | Custom CSS                                                                               |                         |   |
| Description:                    |                                                                                                    |                                                                                          |                         | ^ |
| ເຊິ່ງ ADD MEDIA                 |                                                                                                    |                                                                                          | Visual Text             |   |
| Paragraph 🔻 B I                 | E = 4 E = = 🖉 🕸 X 🛙                                                                                                    | = 😬 🔚 😑 🗎                                                                                |                         |   |
|                                 | I am currently a rising Junior in high school. I p<br>school. Through this program I will design and<br>guidance of my mentor here at the Schiller La<br>perform my study throughout the next two yea<br>joedoe@mssm.edu | l conduct an experiment of my own mail<br>b. I am very interested in <u>neuroscience</u> | king, with the help and |   |
| Input the main text content for | r your module here.                                                                                                    |                                                                                          |                         |   |
| Disable on:                     | Phone                                                                                                    |                                                                                          |                         | Ŷ |
| Save & Ad                       | dd To Library                                                                                                    | Sa                                                                                       | ve & Exit               |   |

| Person Module               | Settings                                         |                                  | × |
|-----------------------------|--------------------------------------------------|----------------------------------|---|
| General Settings            | Advanced Design Settings                         | Custom CSS                       |   |
| Mount<br>Sinai              | joedoe@mssm.edu                                  |                                  | ^ |
| Input the main text content | for your module here.                            |                                  |   |
| Disable on:                 | Phone                                            |                                  |   |
|                             | Tablet                                           |                                  |   |
|                             | L Desktop                                        |                                  |   |
|                             | This will disable the module on selected devices | 5                                |   |
| Admin Label:                | John Doe                                         |                                  |   |
|                             | This will change the label of the module in the  | builder for easy identification. | ~ |
| Save &                      | Add To Library                                   | Save & Exit                      |   |

When done, remember to Save & Exit. Click on UPDATE from the main screen.

#### Edit an existing team member

Click on the 3 horizontal bar to the left of the team member name. Following steps on <u>Updating the Team section</u> to edit the required fields.

| ll D | $\times \exists \ D \parallel$ | Insert Module(s)                                                                                                    | team-heading                                                                                                    | ×                                                                    |
|------|--------------------------------|----------------------------------------------------------------------------------------------------|----------------------------------------------------------------------------------------------------|----------------------------------------------------------------------|
|      | III (1) (1)                    | Gabor Egervari X<br>Gabor Egervari X<br>Army L. Frick X<br>Michael Miller X<br>Henrietta Szutorisz X                                                                                                    | Benjamin Chadwick       X         Anna Oprescu       X         Nayana Patel       X         Corey T. Watson       X | Image: Sharron Spriggs       X         Image: State Unserver       X |
| ×    | ×<br>+ Add                     | Chioe Tessereau  Chioe Tessereau  Chioe | Insert Module(s)                                                                                                    | Insert Module(s)                                                     |

When done, remember to Save & Exit. Click on UPDATE from the main screen.

## **Updating Media (Pinterest style) section**

This section is used when there are many news worthy items to highlight. Images, videos, links to articles, and brief summary (optional) may be included in this section. This section looks best with images and videos. It is designed in row/column format.

#### Adding a media item

Click on + Insert Module(2), anywhere at the end of each column -

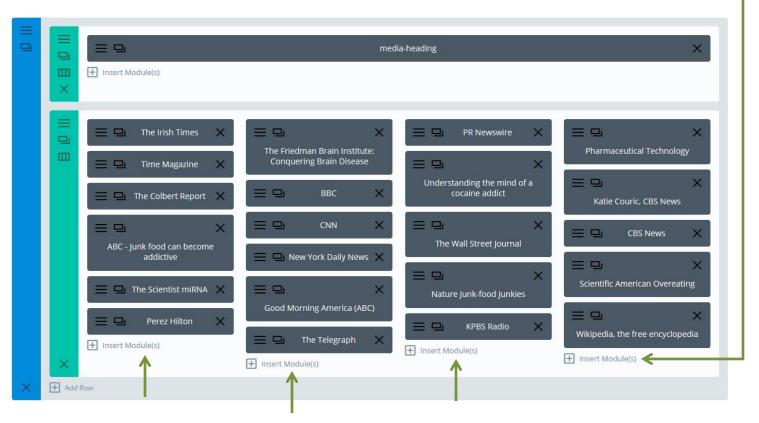

#### Select Add From Library tab. Select the pinterest-style-media-item

| Insert Module  |                  |                                      |
|----------------|------------------|--------------------------------------|
| New Module     | Add From Library |                                      |
| All Categories | ~                |                                      |
| pinterest-sty  | le-media-item    | Project in research about-us section |

You should now see the new media item with Title: Place Brief Media Title here

|        |                                              | media-heading                                                                                                    | × |
|--------|----------------------------------------------|----------------------------------------------------------------------------------------------------|---|
| ⊞<br>× |                                              |                                                                                                    |   |
|        | E D The Irish Times X                        | PR Newswire X = Pharmaceutical Technology >                                                                                       | × |
|        | 📃 🖵 🛛 Time Magazine 🗙                        | The Friedman Brain Institute: Conquering<br>Brain Disease E Katie Couric, CBS News                                                | × |
|        | 📃 🖵 The Colbert Report 🗙                     |                                                                                                    | × |
|        | ≡ □ ×                                        | E CNN X E The Wall Street Journal X                                                                                               | × |
|        | ABC - Junk food can become addictive         | Image: Scientific American Overeating         Image: Scientific American Overeating         Image: Scientific American Overeating |   |
|        | $\equiv \square$ The Scientist miRNA $	imes$ |                                                                                                    | × |
|        | 😑 🖳 🛛 Perez Hilton 🛛 🗙                       | Good Morning America (ABC)                                                                                                    |   |
|        | Insert Module(s)                             | 😑 🖵 The Telegraph X                                                                                                    | × |
| ×      |                                              | Insert Module(s)                                                                                                    |   |

To edit the media item, click on the 3 horizontal bars to the left of Place Brief Media Title here

Required fields:

**Content:** This is where images, videos, links, and text will go **Admin Label:** Title of the media item

Image and placeholder text have been provided in the module as a visual aid. Image must be aligned to the center of the page content area.

| eneral Settings                                                                  | Advanced Design Settings                                                                                                    | Custom CSS                                                                 |                        |  |
|----------------------------------------------------------------------------------|----------------------------------------------------------------------------------------------------|----------------------------------------------------------------------------|------------------------|--|
| ext Color:                                                                       | Dark                                                                                                    | <b>v</b>                                                                   |                        |  |
|                                                                                  | Here you can choose the value of your tex<br>text should be set to light. If you are world                                                             |                                                                            |                        |  |
| ext Orientation:                                                                 | Left                                                                                                    | ~                                                                          |                        |  |
| ontent:                                                                          | This controls the how your test is aligned i                                                                                                    | within the module.                                                         |                        |  |
| 9 ADD MEDIA                                                                      |                                                                                                    |                                                                            | Visual Text            |  |
| Paragraph + B I                                                                  |                                                                                                    | I * * * = = 4                                                              |                        |  |
|                                                                                  |                                                                                                    |                                                                            |                        |  |
| sagittis mi. Fusce dict                                                          | m dolor sit amet, consectetur adipiscing elit.<br>tum, nisi et blandit ultrices, metus dui aliquet<br>nous. Aliquam soliicitudin est et ex pharetra, i | nisi, quis fermentum ipsum dui quis                                        | eros. Aenean efficitur |  |
| sagittis mi. Fusce dici<br>accumsan nisi vel rho                                 | tum, nisi et blandit ultrices, metus dui aliquet                                                                                                    | nisi, quis fermentum ipsum dui quis                                        | eros. Aenean efficitur |  |
| sagittis mi. Fusce dici<br>accumsan nisi vei rho                                 | tum, nisi et blandit ultrices, metus dul allquet<br>ncus. Allquam sollicitudin est et ex pharetra, i                                                   | nisi, quis fermentum ipsum dui quis                                        | eros. Aenean efficitur |  |
| sagittis mi. Fusce dici<br>accumsan nisi vel rho<br>ve you con create the conter | tum, nisi et blandit ultrices, metus dui aliquet<br>nous. Aliquam sollicitudin est et ex pharetra, i<br>nt that will be used within the module.        | nisi, quis fermentum ipsum dui quis<br>nec pharetra eros auctor. Read More | eros. Aenean efficitur |  |
| sagittis mi. Fusce dict<br>accumsan nisi vel rho<br>re you con create the conter | tum, nisi et blandit ultrices, metus dul allquet<br>ncus. Allquam solilicitudin est et ex pharetra, i<br>nt that will be used within the module.       | nisi, quis fermentum ipsum dui quis<br>nec pharetra eros auctor. Read More | eros. Aenean efficitur |  |

## Replace media item image placeholder

Click on the image to invoke the image editing pop-up.

| Text Module Setti                                      | ngs                                                                                                    |                                                                                              |             | × |
|--------------------------------------------------------|----------------------------------------------------------------------------------------------------|----------------------------------------------------------------------------------------------|-------------|---|
| General Settings                                       | Advanced Design Settings                                                                                                    | Custom CSS                                                                                   |             |   |
|                                                        | This controls the how your text is aligned w                                                                                                    | ithin the module.                                                                            |             | ^ |
| Content:                                               |                                                                                                    |                                                                                              | Visual Text |   |
| Paragraph <b>v</b> B I                                 |                                                                                                    | ₩ 🎇 🚍 🚆 🏯                                                                                    |             |   |
| Fusce dictum, nist et bla<br>rhoncus. Aliquam sollicit | dolor sit amet, consectetur adipiscing elit. Pellenti<br>ndt ultrices, metus dui aliquet nisi, quis fermentum<br>udin est et ex pharetra, nec pharetra eros auctor | esque nisi nulla, interdum ac purus in, conse<br>ipsum dui quis eros. Aenean efficitur accur |             |   |
| Save & Ac                                              | id To Library                                                                                                    | Save 8                                                                                       | Exit        | v |

Click on the pencil icon.

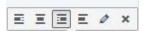

| nage Details          |                        |                   |  |
|-----------------------|------------------------|-------------------|--|
| Caption               |                        |                   |  |
| Alternative Text      |                        | it.               |  |
|                       |                        | image placeholder |  |
| IPLAY SETTINGS        |                        |                   |  |
| Aligr                 |                        | Replace           |  |
|                       | Medium = 300 × 200     |                   |  |
| LINK TO               | None                   |                   |  |
| VANCED OPTIONS .      |                        |                   |  |
| Image Title Attribute |                        |                   |  |
| Image CSS Class       |                        |                   |  |
|                       | Open link in a new tab |                   |  |
| Link Re               |                        |                   |  |
| Link CSS Class        |                        |                   |  |
|                       |                        |                   |  |
|                       |                        |                   |  |
|                       |                        |                   |  |
|                       |                        |                   |  |
|                       |                        |                   |  |

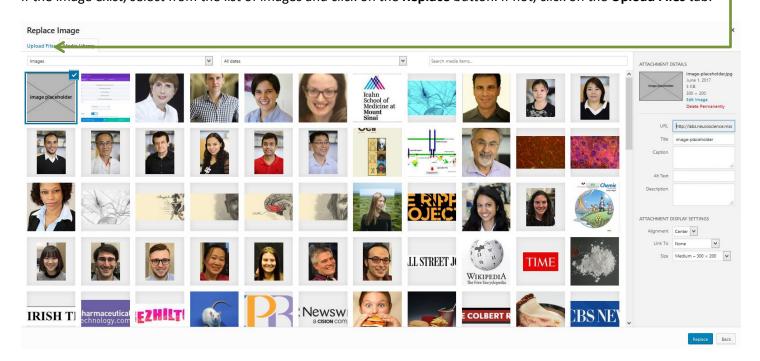

To upload file, you may drag and drop a file into the area **DROP FILES ANYWHERE TO UPLOAD** or click on **Select Files** button to select the file for upload.

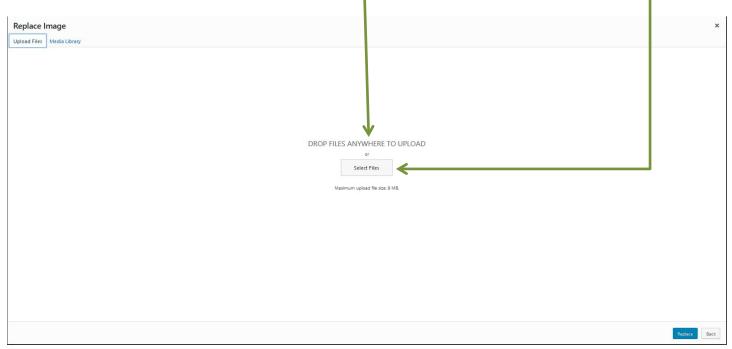

When the image has either been selected from the list or uploaded, make sure to set **ATTACHMENT DETAILS** attributes.

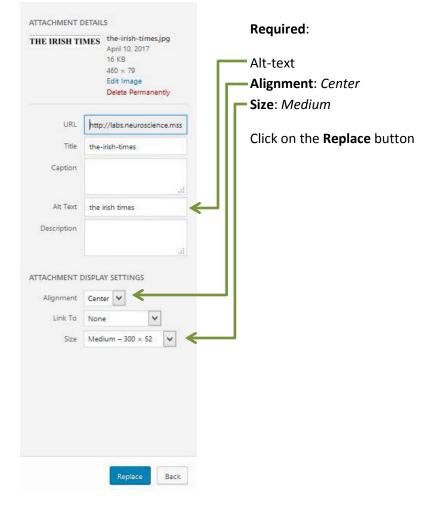

## **Replace text placeholder**

Click in the text placeholder area of the content section to begin editing the content. News item title with or without a brief summary of the news item may be placed here.

|                                                  | ngs                                                                                                    |                                                                                                    |                           |  |
|--------------------------------------------------|----------------------------------------------------------------------------------------------------|----------------------------------------------------------------------------------------------------|---------------------------|--|
| General Settings                                 | Advanced Design Settings                                                                                                    | Custom CSS                                                                                                  |                           |  |
| Fext Color:                                      | Dark<br>Here you can choose the value of your to                                                                                                    | rt. If you are working with a dark backg                                                                    | round, then your          |  |
| ext Orientation:                                 | test should be set to light. If you one work<br>Left<br>This controls the how your test is aligned                                                                                                 | ~                                                                                                    | teet should be dark.      |  |
| Content:                                         |                                                                                                    |                                                                                                    |                           |  |
| 93 ADD MEDIA                                     |                                                                                                    | II # 🐮 = 😑 🗳                                                                                                | Visual Text               |  |
|                                                  | image place                                                                                                    | holder                                                                                                    |                           |  |
| sagittis mi. Fusce dio                           | image place<br>in dolor sit amet, consectetur adipiscing elit,<br>tum, nisi et blandit ultrices, metus dul aliquet<br>incus. Aliquam solilicitudin est et ex pharetra,                             | Pellentesque nisi nulla, interdum i<br>nisi, quis fermentum ipsum dui qu                                    | is eros. Aenean efficitur |  |
| sagitils mil. Fusce dic<br>accumsan nisi vel rho | m dolor sit amet, consectetur adipliscing elit.<br>tum, nisi et blandit ultrices, metus dul aliquet                                                                                                | Pellentesque nisi nulla, interdum i<br>nisi, quis fermentum ipsum dui qu                                    | is eros. Aenean efficitur |  |
| sagittis mi. Fusce dic<br>accumsan nisi vel mo   | Im dolor sit amet, consectetur adipiscing elit,<br>tum, nisi et blandit ultrices, metus dul aliquet<br>incus. Aliquam solilicitudin est et ex pharetra,<br>nt that will be used within the module. | Pellentesque nisi nulla, interdum<br>nisi, quis fermentum ipsum dui qu<br>nec pharetra eros auctor. Read Mo | is eros. Aenean efficitur |  |
| sagitis mi. Fusce dic<br>accumsan nisi vei rho   | Im dolor sit amet, consectetur adipiscing elit,<br>tum, nisi et blandit ultrices, metus dul aliquet<br>incus. Aliquam sollicitudin est et ex pharetra,<br>nt that will be used within the module.  | Pellentesque nisi nulla, interdum<br>nisi, quis fermentum ipsum dui qu<br>nec pharetra eros auctor. Read Mo | is eros. Aenean efficitur |  |

#### To link text

Select the text to link by highlight the text.

Click on the Insert/Edit link Icon.

Paste URL (website address) in the URL pop-up tool.

| General Settings                | Advanced Design Settings             | Custom CSS                                 |                   |
|---------------------------------|--------------------------------------|--------------------------------------------|-------------------|
| Content:                        | <del>= = • = = 2</del> 8 % ×         | 📰 🐮 🎇 🚍 🚊 🔬                                | Visual Text       |
|                                 | image pla<br>image pla               | entesque nisi nulla, interdum ac purus in, |                   |
| rhoncus: Al                     |                                      | Read More.                                 | accumsan nisi yel |
| Here you can create the content | that will be used within the module. |                                            |                   |

When done, Remember to Save & Exit. Click on UPDATE from the main screen.

## **Upating Funding & Awards, News, Outreach, Research Questions**

For some PI websites, these sections have been designed using a tabbed layout.

If the Funding & Awards is designed as a toggle, where the content expands and contracts, follow step for editing <u>publications</u>.

To update tabs, click on the 3 horizontal bars to the left of the section title

| = | □<br>□<br>□<br>★ Insert Module(s) | funding-awards-heading         | × |
|---|-----------------------------------|--------------------------------|---|
|   | E ■ Insert Module(s)              | funding-honors-and-awards-tabs | × |
|   | Add Row                           |                                |   |

Adding funding or other information to an existing tab

Click on the 3 horizontal bars to the left of the tab title

| General Settings | Advanced Design Settings Custom CSS              |   |
|------------------|--------------------------------------------------|---|
| General Settings |                                                  |   |
|                  |                                                  |   |
|                  | Funding                                          | > |
|                  |                                                  |   |
|                  | Honors and Awards                                | > |
| + Add New Tab    |                                                  |   |
|                  |                                                  |   |
| Disable on:      | Phone                                            |   |
|                  | ☐ Tablet                                         |   |
|                  | Desktop                                          |   |
|                  | This will disable the module on selected devices |   |
|                  |                                                  |   |

## Required fields

## Title: Tab title

## **Content:** Information about funding, awards, or anything else.

| General Settings                               | Advanced Design Settings                                  | Custom CSS                                |                       |     |
|------------------------------------------------|-----------------------------------------------------------|-------------------------------------------|-----------------------|-----|
|                                                |                                                           |                                           |                       |     |
|                                                |                                                           |                                           |                       | ^   |
| Title:                                         | Funding                                                   |                                           |                       |     |
|                                                | The title will be used within the tab button f            | or this tab.                              |                       |     |
|                                                |                                                           |                                           |                       |     |
| Content:                                       |                                                           |                                           |                       | . 1 |
| 93 ADD MEDIA                                   |                                                           |                                           | Visual Text           |     |
| Paragraph <b>• B I</b>                         |                                                           | 😃 🎇 🚍 🚊 🏯                                 |                       |     |
| 2 10 10 10 10 10 10 10 10 10 10 10 10 10       | 2                                                         |                                           |                       |     |
| Funding/Award Title<br>06/01/2014-05/30/2019   | 1                                                         |                                           |                       |     |
| NIMH                                           |                                                           |                                           |                       |     |
| Suspendisse vel feug<br>Donec sit amet dapibus | iat metus<br>nisl. Aliquam tempor nec augue at varius. Nu | la et eleifend quam, in eleifend elit. Su | spendisse vel feugiat |     |
| metus, eget egestas er                         | Î.                                                        |                                           |                       | v   |
|                                                | Save                                                      |                                           |                       |     |

Follow steps for <u>Adding/changing text & image</u>, page 8.

## Adding a tab

- Click on + Add New Tab. Add content. Follow steps for Adding/changing text & image, page 8.

| Tabs Module Sett | Tabs Module Settings                             |   |   |  |  |
|------------------|--------------------------------------------------|---|---|--|--|
| General Settings | Advanced Design Settings Custom CSS              |   |   |  |  |
|                  |                                                  |   | ^ |  |  |
|                  | Funding                                          | × |   |  |  |
|                  | Honors and Awards                                | × |   |  |  |
| Add New Tab      |                                                  |   |   |  |  |
| Disable on:      | Phone                                            |   |   |  |  |
| Disable off.     | Tablet                                           |   |   |  |  |
|                  | Desktop                                          |   |   |  |  |
|                  | This will disable the module on selected devices |   |   |  |  |
|                  |                                                  |   | × |  |  |
| •                | Save & Exit                                      |   |   |  |  |

When done, Remember to Save & Exit. Click on UPDATE from the main screen.